2020/03 Ver. 1.20

# MXNET2 サーバ説明書

設定ファイル & 起動

有限会社リビッグ http://www.ribig.co.jp/matrix/remote\_api mail: matrix@ribig.co.jp

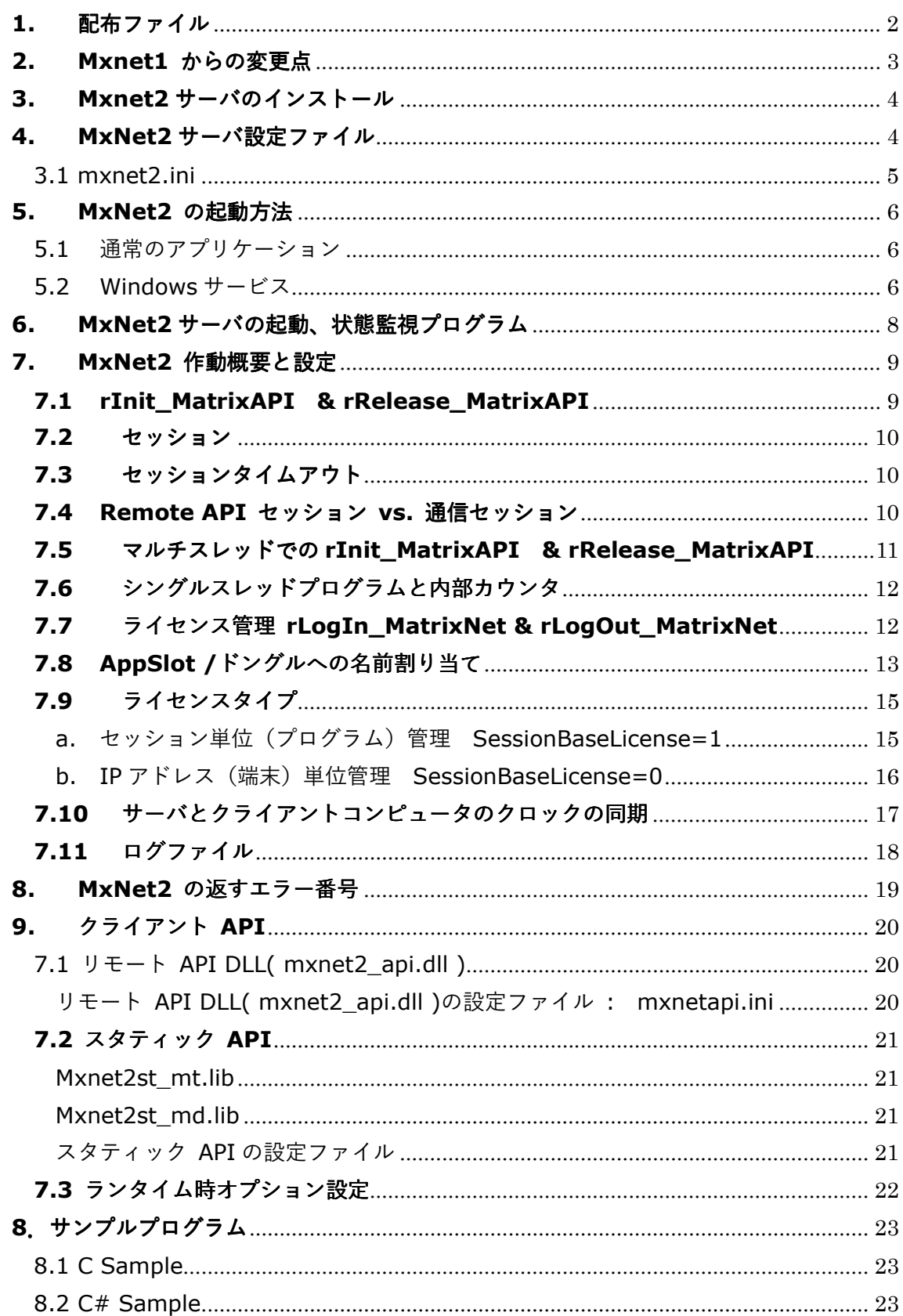

# 内容

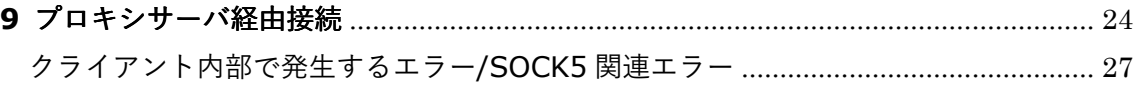

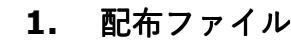

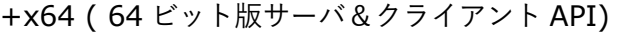

+clientlib

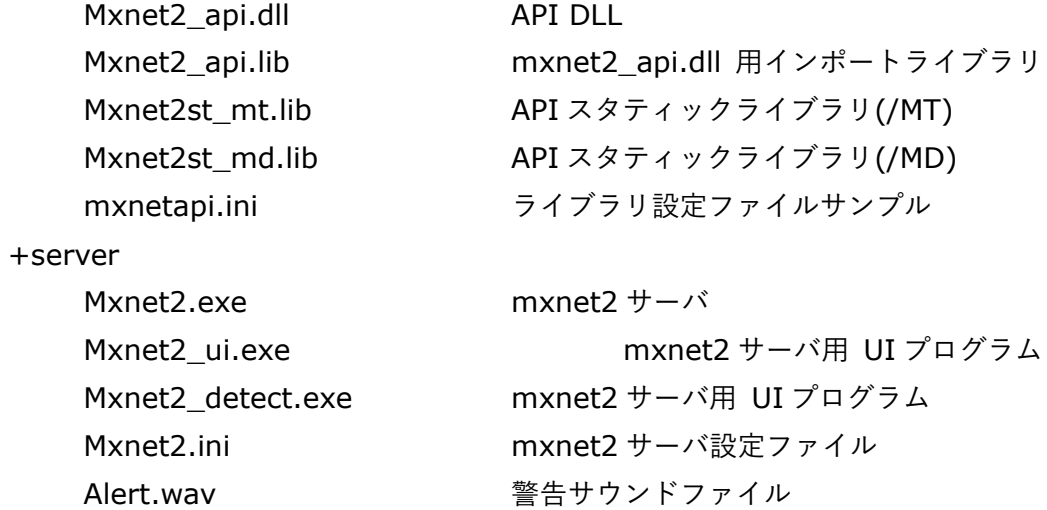

+x86 ( 32 ビット版サーバ&クライアント API) x64 と同じフォルダ、ファイルを含みます

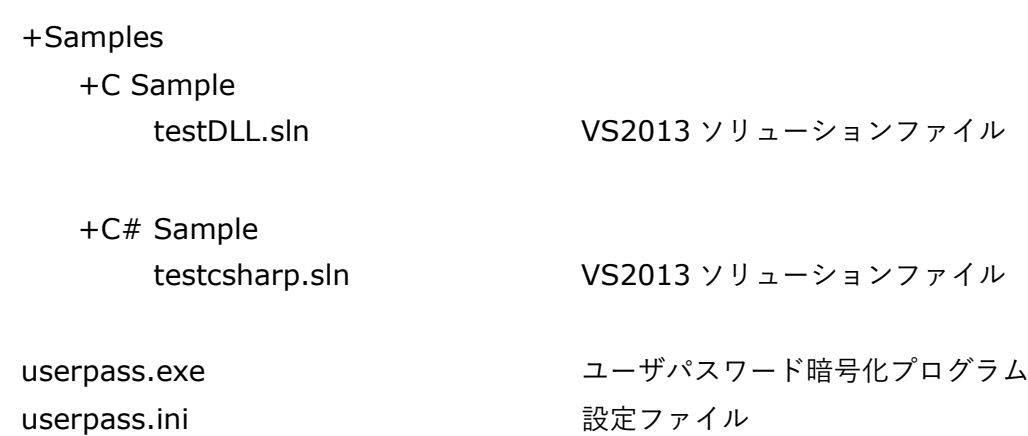

# **2. Mxnet1** からの変更点

ファイル名の mxnet1 文字が mxnet2 になりました

クライアント API の設定ファイル名が mxnetapi.ini になりました。DLL、スタティック ライブラリとも同一名の設定ファイルを読み込みます

- 1. クライアント API の設定ファイルの [Options] が [Option] になりました。サー バ用設定ファイル Mxnet2.ini に一致させました。
- 2. Mxnet2.exe と mxnet2\_detect.exe のサービス登録オプションが同一になりま した。
	- a. Mxnet2 -install / mxnet2 -remove
	- b. Mxnet2 detect -install / mxnet2 detect -remove
- 3. AppSlot の名前割り当て方法を拡張しました。
	- a. Mxnet1

[dongle1] 5=xxxxxx 6=yyyyy

USB ポートで最初に見つかったドングルに対して dongle1、2番目に検出された ドングルに対して dongle2 が適用されていました。

これまでの方法に加え、シリアル番号でドングルを特定することができるようにな りました。USB ではどの順番でドングルが検出されるのか分かりません。1つのド ングルだけを接続していれば問題はありませんが、複数ドングル接続では設定が対 象とするドングルに提供されることは保証されませんでした。

- b. Mxnet2
	- [dongle1] Sernr = 0000000000 Name=dongle name 5=xxxxxx 6=yyyyyy

シリアル番号でドングルが識別されるようになりました。ドングルにも名前を割り 当てることができるようになりました. SerNr を指定しない従来の方法でも ドン グルの名前を Name で指定できます。

- 4. C サンプルソリューションのプロジェクトを分かりやすい配置に変更しました。
- 5. "接続状況表示"メニュで表示されるウィンドウで、選択したログインをログアウト させるには(バグにより)時間がかかっていました、このような問題点を修正しま した。

## **3. Mxnet2** サーバのインストール

配布ファイルは 32 ビット版(x86)と 64 ビット版(x64)のサーバを含みます。64 ビット Windows では 32 ビット版/64 ビット版のどちらでも、32 ビット Windows では 32 ビ ット版をご利用ください。

x86/x64 内の server フォルダの 4 つのファイルをサーバとなるコンピュータの固定デ ィスクにコピーしてください。4 つのファイルは同じフォルダに配置しなければなりませ ん。

- 1. Mxnet2.exe ( mxnet2 サーバ本体)
- 2. Mxnet2 ui.exe ( mxnet2 サービス用ユーザインターフェース)
- 3. MxNet2\_detect.exe ( mxnet2 サーバ起動&監視プログラム)
- 4. Mxnet2.ini (mxnet2 設定ファイル )

# **4. MxNet2** サーバ設定ファイル

MxNet2 は起動時に設定ファイル MxNet2.ini を読み込みます。起動前に MxNet2.ini の 内容を確認してください。Port については利用環境に合わせて変更してください。

3.1 mxnet2.ini

[Option] #言語設定 英語表示は Lang=eng Lang=jpn

# mxnet2 が待ち受けするポート番号 Port=12300

#LogIn\_MatixNet 呼出し後、一定時間を経過すると自動的に #ログアウトされてしまうため、LogIn\_MatrixNet でログイン #成功後は、一定時間内に LogIn\_MatixNet を#呼び出し続けな #ければならない。 #自動ログアウトされる時間を秒で指定 LoginTimeOut=300

#Init\_MatrixAPI でセッションを開始後、一定時間内に #リモート API のいずれかを呼び出さなければ、セッションは #自動的に閉じられてしまうため、一定時間内に API を呼び出す #ようにすること # Init\_MatrixAPI 開始セッションが自動的に閉じられるまでの時間を秒で指定 SessionTimeOut=1800

#ライセンス管理をプログラム単位(セッション単位) #にするのか、コンピュータ単位にするかを決定 #既定:プログラム単位 SessionBaseLicense=1

# mxnet2 サーバとクライアント間通信は暗号化される。 # 暗号化パスワード交換は、サーバ側で秘密鍵/公開鍵キーペアを生成、 #LogFile LogFileFolder= LogLevel=0

CNG 版には鍵サイズ指定オプションは存在しません

MxNet2 サーバが待機する既定ポート番号は 12300 です。クライアント側の設定と一致 する値をセットしてください。

# **5. MxNet2** の起動方法

Mxnet2.exe は通常のアプリケーション、又は、Windows サービスとして実行できます。

5.1 通常のアプリケーション

起動後に画⾯右下のタスクトレイに⻩⾊い鍵のアイコンが表示されます。

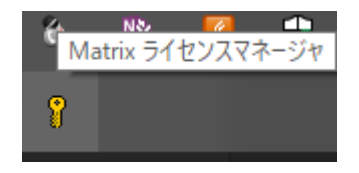

a. アイコン右クリックの「終了」で MxNet2 を終了できます。

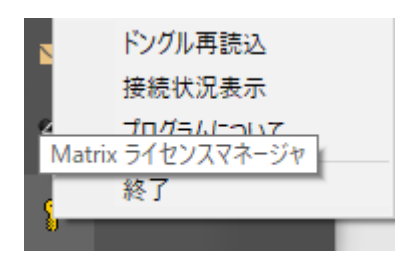

b. 「接続状況表示」で現在接続しているセッション(クライアント、利用しているド ングル、LogIn MatrixNet)の情報を表示します。セッション途中で異常終了したセ ッションやログイン状態を、このウィンドウで強制ログアウトさせることができます。

5.2 Windows サービス

# ファイアウォールの設定

*Windows* サービスとして実行する前に *Windows* ファイアウォールで *MxNet2* が使うポ ートを必ず開けるようにしてください。ポートが開いていないと *MxNet2* は起動しますが、

#### クライアントは接続できません。

Windows サービスは管理者権限のあるユーザだけが登録可能です。UAC が有効な Windows Vista/7/8/10 では管理者ユーザであっても、権限を昇格させてから実行する必 要がありますので、DOS プロンプトを管理者として開いてください。

Mxnet2 をサービスとして登録

Mxnet2 -install

又は

 $\triangleright$  Mxnet2 /install

サービスとして登録後、サービスを開始します。開始するとメッセージが表示されます。メ ッセージが表示されるまで 5-10 秒ほどかかることがあります。

Windows サービスとして起動すると通常のアプリケーションとして実行した場合と同じ ように画⾯右下のタスクトレイに⻩⾊い鍵のアイコンが表示されます。 このアイコンは、 mxnet2 サービスが表示するものではありません。mxnet2.exe と同じフォルダ内の Mxnet2 ui.exe が表示するものです。タスクトレイ内の黄色い鍵アイコンを右クリックし て「終了」を選択すると mxnet2\_ui.exe が終了します。MxNet2 サービスが停止するわ けではありません。Mxnet2 サービスが開始していれば、いつでも手動で mxnet2\_ui.exe を実行できます。

重要:**Windows-**サービスの登録では、プログラムのパスをレジストリに記録されます。 **Mxnet2** をサービス登録すると、登録して時点の **Mxnet2** のパスが登録されます。登録 後にパスを変更したり削除すると **mxnet2** サービスは開始することができません。また、 取り外し可能なメディア上の **mxnet2** を **Windows** サービス登録すると、メディアが存 在しない場合やドライブ名などが変更された場合、問題が発生してしまいます。必ず固定デ ィスクなどに起動に必要なファイルを置くようにしてください。

Windows サービスの解除コマンドは以下の通りです。コマンドプロンプトを管理者として 開いて実行してください。

# Mxnet2 -remove

# mxnet2 /remove

- 1. Mxnet2 サーバがアプリケーションとして起動しているときに、mxnet2 サービス を開始すると、アプリケーションを終了してサービスが開始します。
- 2. mxnet2 サービスが動作中に、Mxnet2 をアプリケーションとして起動しようとす ると、サービスが優先されますのでアプリケーションとしては起動しません

# **6. MxNet2** サーバの起動、状態監視プログラム

Mxnet2 サービスの可用性を高めるため、mxnet2 の異常をプロテクトする監視サービス を利用いただけます。Mxnet2 サーバーが何等かの原因で異常終了してしまうとクライア ント要求への応答ができなくなります。そのような場合、手動で再開しなければなりません。 このような事態を避けるため Mxnet2 サーバが動作しているかどうかを常に監視して、動 作していなければ自動的に Mxnet2 を開始するサービスを登録してください。

監視プログラムは mxnet2.exe と同じフォルダ内にある Mxnet2\_detect.exe です。

- 1. MxNet2.exe と Mxnet2 detect.exe は同じフォルダ内になければなりません
- 2. Mxnet2\_detect サービスは MxNet2 が動いているかどうかを定期的に確認しま す。mxnet2 から応答がなければ mxnet2 サービスの開始を試行します。
- 3. Mxnet2 を再開しようとしても動作が確認できなければ、同じフォルダ内の alerm.wav サウンドファイルを再生して警告音を出します

監理者として開いたコマンドプロンプトで実行してください。

Mxnet2\_detect の Windows サービス登録

>mxnet2\_detect -install

又は

>mxnet2\_detect /install

又は、

Mxnet2 detect の Windows サービス解除

>mxnet2\_detect -remove

又は

>mxnet2\_detect /remove

サービスマネージャで mxnet2 サービスを停止すると mxnet2\_detect サービスも停止 します。

#### **7. MxNet2** 作動概要と設定

Remote API は Matrix API とほぼ同じ呼び出し方で利用できます。しかし、Matrix API クライアントは直接ドングルとやり取りする一方、RemoteAPI では通信チャネルを経由し てサーバとやり取りします。クライアントとサーバ間でどのようなやり取りが行われるか が分ると異常発生時に原因を特定しやすくなります。

#### **7.1 rInit\_MatrixAPI & rRelease\_MatrixAPI**

Matrix API の初期化関数 Init\_MatrixAPI, 解放関数 Release\_MatrixAPI は他の API 呼 び出し前後に呼び出します。RemoteAPI でも必ず最初に rInit\_MatrixAPI を、最後に rRelease MatrixAPI を呼び出すようにします。

RemoteAPI の rInit\_MatrixAPI はリモートサーバとのセッションを開始します。他の RemoteAPI は rInit\_MatrixAPI が開始したセッション内でサーバとやり取りします。 rRelease\_MatrixAPI はクライアントのセッションをリモートサーバからクローズします。 セッションを閉じると、rInit\_MatrixAPI 以外の API 呼び出しは必ず失敗します。

rInit\_MatrixAPI でセッションを開始したら、必ず rRelease\_MatrixAPI でセッションを 閉じてください。もし、セッションを閉じなければ、セッションタイムアウト処理によって 閉じられるまでサーバ側に残ったままになります。そのようなセッションはサーバの処理 に悪影響があるわけではありませんが、サーバ側で"生きている"セッションと"死んでいる "セッションとを見分けることは困難なため、人によるセッションの管理を困難にしてしま います。

#### **7.2** セッション

クライアントが rInit\_MatrixAPI を呼び出すと、リクエストがサーバに送られ、サーバ はクライアントを識別するための情報を記録し、セッションIDをクライアントに送ります。 その後のクライアントからのサーバへのリクエストには、必ずそのセッション ID が含まれ ています。Mxnet2 サーバは、このセッション ID でクライアントを識別します。

rRelease MatrixAPI のリクエストがサーバに送られると、セッション ID に対応した 情報がサーバ上から削除されます。rRelease MatrixAPI を呼び出さなければ、 rInit\_MatrixAPI で開始したセッションは、セッションタイムアウトになるまでゾンビセッ ションとして残ってしまいます。セッションタイムアウト処理によって、ゾンビセッション は自動削除されます。

#### **7.3** セッションタイムアウト

セッション開始後、Remote API が呼び出される毎にサーバはセッションの最終アクセ ス時間を更新します。セッションタイムアウトは、セッションで最後に Remote API を呼 び出した時間を基準に計算されます。セッションは、その最終アクセス時間が、現在時間よ りタイムアウト時間以上前であるとタイムアウトします。

タイムアウト時間内に Remote API を呼び出さなければサーバはセッションを閉じて しまいます。サーバ側のタイムアウト処理によってセッションが閉じてしまうと、クライア ントの Remote API 呼び出は失敗します。そのような場合 rInit\_MatrixAPI を呼び出し て新しいセッションを開始してください。

セッションタイムアウトの既定値は1時間(3600 秒)です。サーバのセッションタイムアウ トは設定ファイルで調整可能です。

なお、ゾンビセッションは「接続状況表示」で強制的にログアウトさせることができます。

#### **7.4 Remote API** セッション **vs.** 通信セッション

rInit\_MatrixAPI が開始するセッションは通信セッションとは異なります。 MxNet2 では、 http プロトコールのようにクライアントからサーバにコマンドを送り、サーバの結果をク ライアントが受け取ると通信は切断します。通信回線をセッション開始から終了まで占有 するわけではありません。Remote API を発行する毎にサーバへのコネクト、送受信、切 断が発生します。

Remote API のセッションとは、API 呼び出し間で状態を記憶するためのサーバ側とクラ イアント側で共通のセッション情報を保持している状態のことです。サーバ側が一方的に セッションを閉じるとセッション情報が破棄され、クライアントはサーバとやり取りが行 えなくなります。クライアントはいつでも rInit\_MatrixAPI で新しいセッションを開始 できます。セッションを rRelease\_MatrixAPI で閉じないと、サーバ側には使われなくな ったセッション情報が残ってしまいます(ゾンビセッション)。

#### **7.5** マルチスレッドでの **rInit\_MatrixAPI & rRelease\_MatrixAPI**

RemoteAPI はスレッド毎にセッションを作成することはありません。1つのプロセス でセッションが開始されたら、すべてのスレッドはそのセッション内でサーバと通信しま す。

複数のスレッドから rInit\_MatrixAPI を呼び出すと、最初の rInit\_MatrixAPI の呼び 出しでサーバとのやり取りが行われ、サーバ側でセッションが作成されます。その後の rInit\_MatrixAPI 呼び出しではクライアントライブラリ内部カウンターが1つ増加して、 rInit\_MatrixAPI の呼び出をカウントするだけです。サーバとのやり取りは発生しません。

逆に rRelease MatrixAPI は内部カウンターが 1 より大きければ、カウンターを1つ 減少させるだけです。サーバとのやり取りは発生しません。カウンターが1の時に rRelease\_MatrixAPI を呼びだすと、サーバとやり取りが行われてプロセスのセッション が閉じます。

内部カウンターのリセット

内部カウンタをリセットしなければ、通信が行えない状況が発生することがあります。例え ば、2つのスレッドが rInit\_MatrixAPI を呼び出し、内部カウンターが2の状態で、サーバ が落ちたとします。サーバを再起動後に rInit\_MatrixAPI を呼び出しても、内部カウンタ ーが2のままではサーバとのやり取りは発生しません。rRelease\_MatrixAPI を内部カウ ントが0になるまで呼び出すか、リセット API Reset\_MatrixAPI を呼び出してください。 Reset\_MatrixAPI は無条件で内部カウンタを 0 にします。この API 呼び出し後、 rInit\_MatrixAPI は必ずサーバとのやり取りを行います。

void \_\_stdcall rReset\_MatrixAPI(void);

[DllImport("mxnet2\_api.DLL", EntryPoint = "rReset\_MatrixAPI", CallingConvention = CallingConvention.StdCall)] public static extern void rReset\_MatrixAPI();

# **7.6** シングルスレッドプログラムと内部カウンタ と内部カウンタ

単一スレッドのプログラムでも内部カウンタを考慮する必要があります。rInit\_MatrixAPI でセッションを開始後、サーバ側のタイムアウト処理でセッションが閉じられたとします。 この時、内部カウンタは 1 です。その後 クライアントが保持しているセッションで Remote API を呼び出しても失敗します。セッションを再開するため、rInit\_MatrixAPI を呼び出したとします。セッションは開始しません。内部カウンタが 2 になるだけです。 rInit\_MatrixAPI がサーバとのやり取りするのは内部カウントが 0 の時だけです。 セッション再開前に rRelease\_MatrixAPI を呼び出して戻り値が 0 であることを確認し てから、rInit\_MatrixAPI を呼び出すとセッションは開始します。または、リセット API Reset\_MatrixAPI 呼び出し後、rInit\_MatrixAPI を呼び出してください。

#### **7.7** ライセンス管理 **rLogIn\_MatrixNet & rLogOut\_MatrixNet**

Remote API には rLogIn\_MatrixNet 関数があります。メモリフィールドを使ってライ センス管理を行うためのものです。クライアントがこの API を初めて呼び出すと指定 AppSlot のライセンス数が1つ減ります。同じセッションで同じ AppSlot に対して再度 rLogIn\_MatrixNet を呼び出してもライセンス数が減少することはありません。取得済み のライセンスを維持するための呼出しになります。

rLogOut\_MatrixNet は必ずライセンス数を1つ戻します。

rLogIn MatrixNet 呼出してライセンスを取得後、ログアウトせずにプログラムが異常終 了してしまうと AppSlot のライセンス数が1つ減った状態のままになります。ただし、 rLogOut\_MatrixNet を呼び出さなくても rRelease\_MatrixAPI 呼出しによって、そのセ ッション内のすべての AppSlot へのログインは自動的にログアウトします。

サーバは、rLogIn\_MatrixNet が呼出される毎にセッションの rLogIn\_MatrixNet 呼出し 時間を記録しています。ログインタイムアウトで指定した時間内に rLogIn\_MatrixNet を 呼び出さないと、mxnet2 サーバによって強制的に AppSlot からクライアントはログアウ トさせられてしまいます(ログインタイムアウトは設定ファイルで調整可能です)。タイム アウト時間内の同じ AppSlot に対して rLogIn\_MatrixNet 呼び出すことで、 AppSlot の

ライセンスを維持できます。ライセンスを維持するには繰り返しタイムアウト時間内に rLogIn\_MatrixNet を呼び出してください。

ログアウトタイムアウトの既定値は 5分(300 秒)です。

rLogIn MatrixNet と rLogOut MatrixNet は、一対で使う API ではありません。

例:マルチスレッドプログラムのスレッド A で AppSlot 1 に対して rLogIn\_MatrixNet を呼び出すと、プログラムがライセンスカウントを取得します。別スレッド B で AppSlot 1 に対して rLogIn\_MatrixNet を呼び出すと AppSlot1 のライセンスを維持するだけで、 新しくライセンスカウントが取得できるわけではありません。スレッド B で rLogOut\_MatrixNet を呼び出すと、ライセンスカウントが減少して、プログラムがライセ ンスを戻したことになります。その後、スレッド A で rLogOut\_MatrixNet を呼び出して も、すでにプログラムは AppSlot1 に対するライセンスを取得していない状態なのでエラ ー(-11)になります.

同一 AppSlot に対して rLogIn\_MatrixNet をどのスレッドから何度呼び出しても最初の 呼び出しによってライセンスを取得(カウントが1つ減少)するだけで、その後の呼び出し はライセンスを維持するための呼び出しになります。rLogOut\_MatrixNet はどのスレッド から呼び出しても 1 度呼び出すとプログラムのライセンスを戻す(カウントが1つ増加) ことになります( ただし、ライセンスタイプが IP の場合、rLogOut\_MatrixNet は異 なる挙動をします )

#### **7.8 AppSlot /**ドングルへの名前割り当て

Mxnet2 サーバのアイコンを右クリックして"接続状況表示"を選択すると、サーバが管理す るセッションとログインの情報の一覧を表示できます。この表示では、最初に見つかったド ングルが Dongle1, 2番目のドングルが Dongle2 等として表示されます。AppSlot は スロット番号が付いて AppSlot5, AppSlot10 などと表示されます。

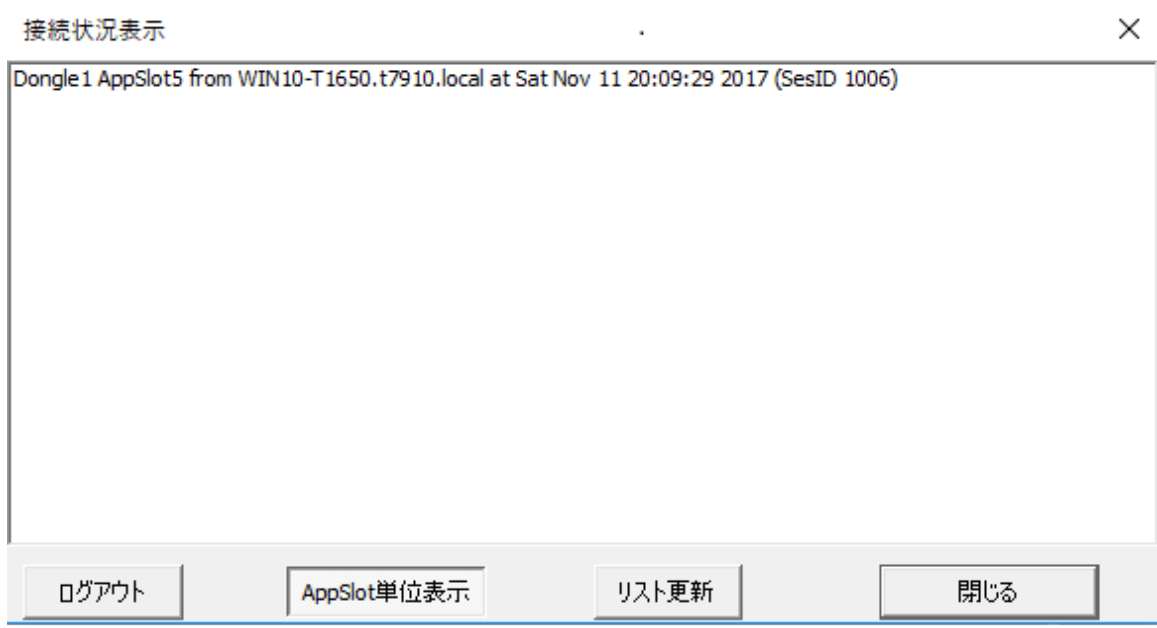

具体的にどのドングルなのか、また、AppSlot を利用するアプリケーションが何なのかを 分かりやすくするために、ドングルと AppSlot に任意の文字列を割り当てることができま す。接続するドングル分のセクションを mxnet2.ini 内に作成してください。

例: 3つのドングルを利用することを想定。同時に接続する必要はなく、いずれかのドン グルが接続されることが前提となります。

- 1.3つのドングルのデータベースを1から3まで作成.1 から順番に番号を付けてい きます。番号を飛ばすことはできません. 1, 3,4 とすると、1番目しか読み込まれ ません。
	- [Dongle1] [Dongle2] [Dongle3]
- 2.各セクションに SerNr(シリアル番号)、Name(ドングル名)、スロット番号のキー を作成

```
例:
[Dongle1] 
sernr=2041005424 
name=MyDongle 
5=アプリ 15
```
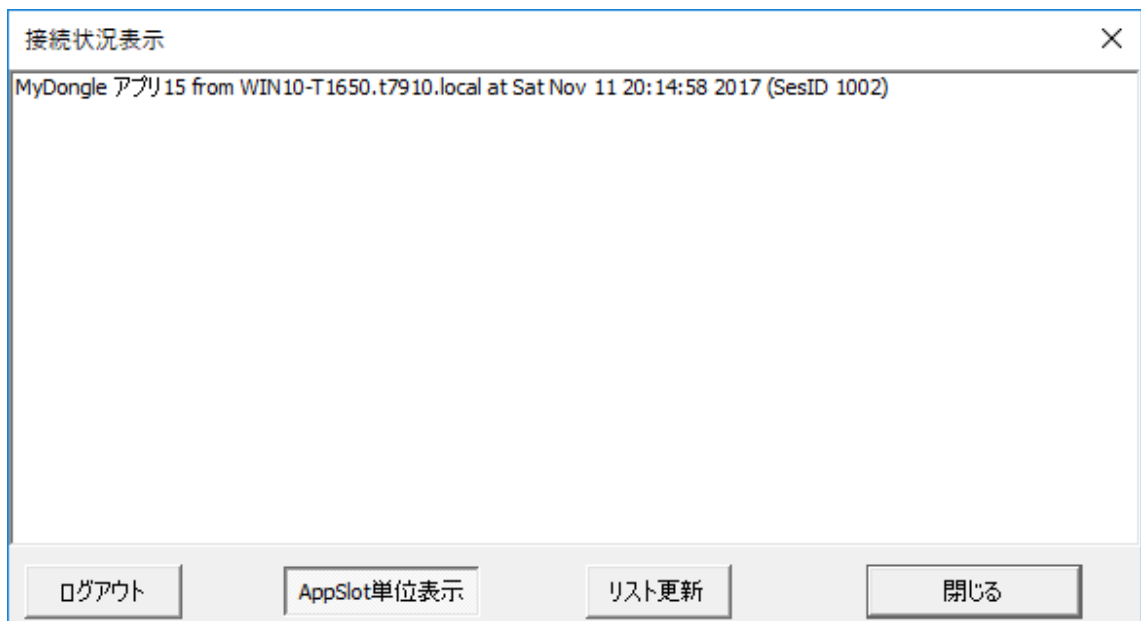

シリアル番号が一致するドングルが見つかると、そのドングルが見つかったセクションの Name, スロット名を表示するようになります。

シリアル番号を指定しない従来の指定方法も有効です。SerNr が指定されていない場合は、 これまで通り、最初に検出されたドングルには[Dongle1]セクション、2番目に検出された ドングルには[Dongle2]セクションが適用されます。

# **7.9** ライセンスタイプ

MxNet2 はクライアントから AppSlot へのログインを、クライアントのセッション ID か IP アドレスかによって管理します。既定はセッション ID の管理となってます (MxNet2.ini の SessionBaseLicense=1 が既定設定です)

a. セッション単位(プログラム)管理 SessionBaseLicense=1

ライセンス管理をプログラム単位にすると、同じ端末上で複数の rLogIn\_MatrixNet を 呼び出すプログラムがある場合、それぞれのプログラムが呼び出した LogIn\_MatrixNet によって AppSlot のライセンス数が減少します。rRelease\_MatrixNet を呼び出すとライ センスが戻ります

端末 A

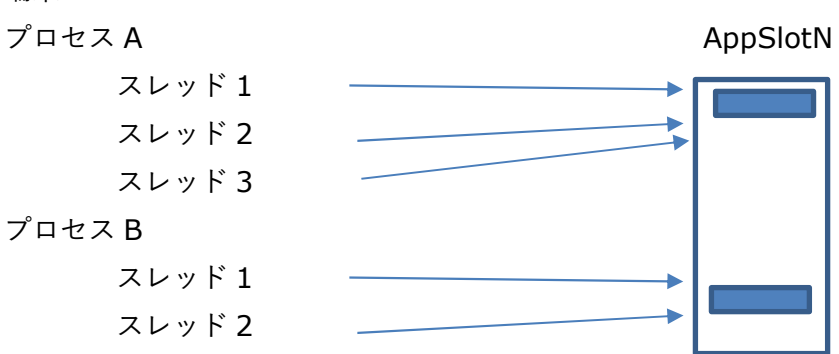

- 端末 A のプロセス A のスレッド1が rLogIn\_MatrixNet を呼び出して AppSlotN からライセンスを取得、また、クライアント API 内部カウンター が増加
- 端末AのプロセスAのスレッド2が rLogIn MatrixNet を呼び出してもサ ーバには送られずにクライアント API 内部カウンタが増加するのみ
- 端末AのプロセスAのスレッド3が rLogIn MatrixNet を呼び出してもサ ーバには送られずにクライアント API 内部カウンタが増加するのみ
- 端末 A のプロセス A のスレッド2が rLogOut MatrixNet を呼び出すと、ク ライアント API 内部カウンターが3なのでカウンターが減少するのみ
- 端末 A のプロセス A のスレッド1が rLogOut\_MatrixNet を呼び出すと、ク ライアント API 内部カウンターが 2 なのでカウンターが減少するのみ
- 端末 A のプロセス A のスレッド3が rLogOut\_MatrixNet を呼びだすと内部 カウンタが1なのでサーバとやり取りが発生して AppSlotX のライセンスが 戻る
- プロセス B はプロセス A と同じ
- b. IP アドレス (端末) 単位管理 SessionBaseLicense=0

一方、IP 単位にすると同じコンピュータ上の複数のプログラムが rLogIn\_MatrixNet を 呼び出したとしても、ライセンス数は1しか減少しません。Mxnet2 は同じコンピュータ 上の複数のプログラムからの rLogIn MatrixNet リクエストを IP で識別するため、その コンピュータ上のすべてのプログラムからのリクエストを同一クライアントから発行され たものとして扱います。

rLogOut MatrixNet の動作はセッション単位と異なります。クライアントからのリクエ ストはセッション ID でも管理しているため、同一端末上の複数のプロセスが rLogOut\_MatrixNet を呼び出したとしても、同一端末上のログインしているプロセスの 最後の rLogOut MatrixNet の呼び出しまでライセンスは戻りません。

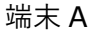

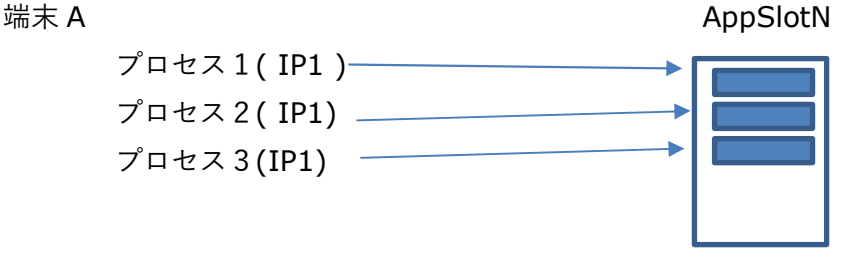

- 端末 A のプロセス1が AppSlotN からライセンスを取得
- 端末 A のプロセス 2 が rLogIn MatrixNet を呼び出してもプロセス1が取 得したライセンスを維持するのみ( プロセス2がログインしたという記録は 保存される)
- 端末 A のプロセス3が rLogIn\_MatrixNet を呼び出してもプロセス1が取得 したライセンスを維持するのみ( プロセス 3 がログインしたという記録は保 存される)
- 端末 A のプロセス 2 が rLogOut\_MatrixNet を呼び出しても、プロセス1, 3がログインしているためライセンスは維持されたまま(プロセス2がログイ ンした記録は削除される)
- 端末 A のプロセス1が rLogOut MatrixNet を呼びだしても、プロセス3が まだログインしているのでライセンスは維持されたまま(プロセス 1 がログイ ンした記録は削除される)
- 端末 A のプロセス 3 が rLogOut\_MatrixNet を呼びだすと IP1 からのログイ ン記録はプロセス3だけなので、プロセス3のログイン記録を削除して、 AppSlotN のライセンスカウントが1つ増加する

各プロセス内ではセッション単位管理と同じように、クライアント API 内部カウンタによ ってサーバへのリクエストが発行されるタイミングが決まります。

# **7.10** サーバとクライアントコンピュータのクロックの同期

クライアントからの API 呼び出し時間がサーバへの要求に埋め込まれています。サーバ はクライアントのリクエストのタイムスタンプとサーバ側の現在時を比較して、一定以上 (既定では60秒)の時間が経過しているとリクエストを受け付けません。

設定ファイルの [Option] で **CmdIssueTimeInterval** キーを使って要求の間隔時 間調整が可能です。**CmdIssueTimeInterval** に秒単位の値を設定してください。

サーバとクライアントのクロックの同期が不可能な場合、MxNet2 にクライアントからの リクエストのタイムスタンプを確認させないようにすることが可能です。設定ファイルの [Option] に

#### **CheckCmdIssueTime**=0

と設定してください。

#### **7.11** ログファイル

ログファイルを保存するフォルダを指定すると、指定フォルダにエラーログファイルを作 成します。ログファイル名は mxnetYYYY-MM-DD.log になります。YYYY-MM-DD はロ グファイルを作成した日時です。

既定ではエラーのログを残します。LogLevel を指定することでさらに詳細なログを取得で きます。LogLevel=1 で情報ログ、LogLevel=2 でデバッグログを出力します。

[Option] #ログファイルを保存するフォルダ LogFileFolder=c:¥mxnet\_log LogLevel=1 or 2

# **8. MxNet2** の返すエラー番号

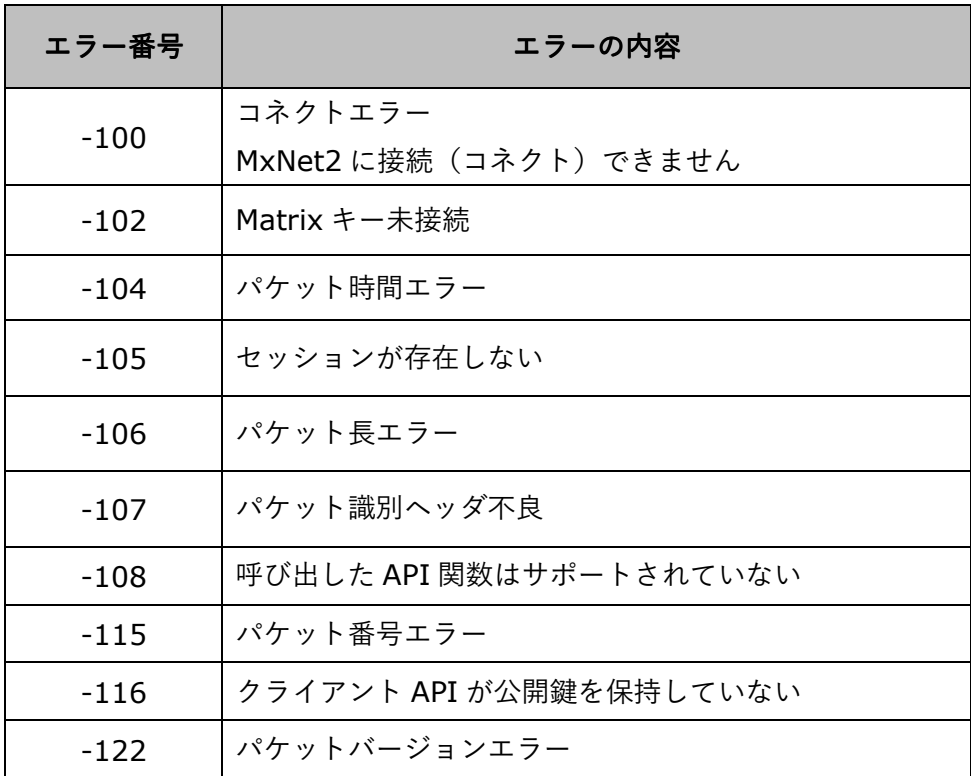

-100 はもっとも一般的なエラーで、MxNet2 サーバに接続できないときに発生します。 MxNet2 が起動/動作していない、ポートが開いていない、ポート不一致等、いくつかの 原因で発生します。

-104 はサーバ PC とクライアント PC のクロックが同期していないと発生します。クライ アントがサーバに送るパケットにはクライアント PC のクロックで時刻が設定されます。 サーバはクライアントから送られたパケットの時刻をサーバ PC のクロックの時刻と比べ て、一定の時間以上経過していたらこのエラーを発生させます。

-105 はタイムアウトによってサーバ側でセッションが閉じられたなどに発生します。 Reset MatrixAPI() -> rInit MatrixAPI で新しいセッションを開始してください。

-108 はドングルへの書込み API を呼び出すと発生します。クライアント側で書込み API 呼び出しには -108 を返しますが、サーバ側に要求があったとしても MxNet2 が-108 を返します。

# **9.** クライアント **API**

RemoteAPI はクライアント API として DLL と VC 用スタティックライブラリを含みま す。

7.1 リモート API DLL( mxnet2 api.dll )

.NET 言語( C# 等 )ではこの DLL を InteropServices でインポートします。 VC プロ グラムはインポートライブラリ(mxnet2\_api.lib)をリンクしてください。他の C/C++コ ンパイラは、DLL からインポートライブラリを生成ツールで生成したインポートライブラ リをリンクしてください。

リモート API DLL( mxnet2\_api.dll )の設定ファイル : mxnetapi.ini リモート API DLL の API 動作は設定ファイル mxnetapi.ini 内の設定に従います。

[Option] # MxNet2 が実行しているコンピュータの IP アドレス ip=127.0.0.1

# MxNet2 サーバの待ち受けポート番号 port=12300

# サーバからの応答待ちタイムアウト(単位:ミリ秒) timeout=3000

# remote=1 ... MxNet2 に接続(リモートドングル利用) # remote=0 ... ローカルドングルにアクセス remote=1

利用環境に応じて IP, Port, timeout, remote 設定値を調整してください。 IP, Port が正しく設定されていないと mxnet2 サーバにアクセスできません

RemoteAPI はローカルに接続された Matrix ドングルに直接アクセスすることができま す。 Remote=0 とすると、mxnet2 サーバに接続しません。ローカルのドングルに直接 アクセスします。

Remote=1 になっていると IP アドレスと Port 値を使って mxnet2 サーバに接続し、 mxnet2 が返す値を待ちます。

# **7.2** スタティック **API**

#### Mxnet2st\_mt.lib

このライブラリをリンクするプログラムはコード生成オプション /MT をセット します。VC++ランタイムは不要です。他のファイルに依存しません。

#### Mxnet2st\_md.lib

このライブラリをリンクするプログラムはコード生成オプション /MD をセットし ます。プログラムを実行するには VC++ラインタイムを別途インストールしなけ ればなりません。

#### スタティック API の設定ファイル

リモート API DLL( mxnet2\_api.dll )同様に、スタティック API を正しく動作させるに は設定ファイルが必要です。リモート API DLL 用の設定ファイルと同一ファイル ( mxnetapi.ini ) をスタティックライブラリをリンクしたプログラムと同じフォルダに置 いてください。

# **7.3** ランタイム時オプション設定

プログラムからオプションを設定することもできます。設定ファイルを作成せずに、プロ グラムからオプションを設定するような使い方が可能です。

mxINT32 WINAPI MxNet\_SetPort(\_mxINT32\_port)

サーバのポートを指定します。(設定ファイルの"port"に対応) 戻り値:呼び出し前に設定されていたポート番号

\_mxINT16 WINAPI rSetConfig\_MatrixNet( \_mxINT16 nAccess, char\* nFile )

- nAccess = 1 で設定ファイルの Remote=1 同等

- nAccess = 0 で設定ファイルの Remote=0 同等
- nFile にはサーバのコンピュータ名かIPアドレスを設定
- 戻り値: 1=リモート 0=ローカル

#### WCHAR\* WINAPI MxNet\_SetIP(WCHAR\* \_ip)

サーバの IP アドレスを設定( 設定ファイルの IP に対応) 通常は rSetConfig MatrixNet の nFile で指定するため、このAPI呼び出しは不要 戻り値: 呼び出し前に設定されていた IP

mxINT32 WINAPI MxNet\_SetTimeOut(\_mxINT32 nTimeOut)

タイムアウトを設定 (設定ファイルの"timeout"に対応) 戻り値: 呼び出し前に設定されていたタイムアウト

これらのオプション設定 **API** でオプションを設定してから **rInit\_MatrixAPI** を呼び出 してください(逆では意味がありません)。**rInit\_MatrixAPI** は設定されたオプション 値でサーバに接続します。

# **8**.サンプルプログラム

配布ファイルには C/C++ と C# のサンプルプログラムが含まれます。

8.1 C Sample

Samples¥C Sample 内の test.sln ファイルに API DLL, スタティックライブラリをリ ンクするテストプロジェクトが含まれます。

複数のスレッドを開始して、各スレッドでテストルーチンを指定回数繰り返し呼び出しま す。10スレッド、各スレッドで50回の繰り返しをすると、一連のテストルーチンが 500 回動きます。テストプログラムの複数インスタンを起動することもできます。必ずテ ストプログラムと同じフォルダに mxnetapp.ini 設定ファイルを置いてください。

#### 8.2 C# Sample

リモート API DLL を InteropServices でインポートしています。 プラットフォームターゲットを AnyCPU にすると .NET プログラムは同じプログラムで も 32 ビット OS では 32 ビットプログラム、64 ビット OS では 64 ビットプログラム として動作します。この時インポートされるリモート API DLL は動作するプログラムと同 じビットでなければなりません。64 ビット OS で 64 ビットプログラムとして動作して いる場合は、64 ビット DLL、32 ビット OS で 32 ビットプログラムとして動作している 場合は、32 ビット DLL がロードされるようになっていなければなりません。

曖昧さを避けるには、明示的にプラットフォームターゲットを x86 / x64 に設定し てください。

# **9** プロキシサーバ経由接続

クライアント API は SOCK5 プロキシサーバに対応します。

推奨 SOCKS5 プロキシー構成

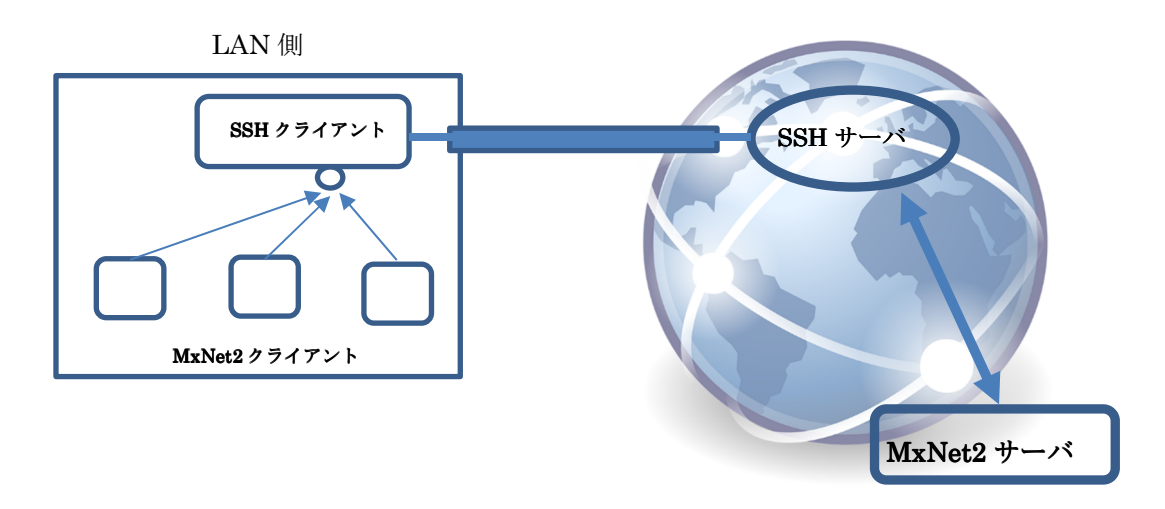

- LAN 内のコンピュータ上の SSH クライアントとインターネット上の SSH サー バとの間にトンネルを作る
- LAN 内のコンピュータで実行する MxNet2 クライアントは SSH クライアントが 開くポートに接続。SSH クライアントと SOCKS5 プロトコールで通信
- SSH クライアント、SSH サーバ経由で MxNet2 サーバへとデータが流れ、結果 は逆をたどって MxNet2 クライアントに返される
- SOCKS5 プロトコールではユーザ・パスワード認証はプレーンテキストで行わ れるため、インターネット上の SOCKS5 サーバと直接やり取りするのは安全で はない。この方式では SSH クライアントと SSH サーバ間は事前にセキュアに認 証される。LAN 側の MxNet2 クライアントと SSH クライアント間は認証が不要 (認証のやり取りが不要)になる。

SSH クライアント

- SSH クライアントは、Linux では ssh クライアント、Windows では Putty
- SSH クライアントは任意の LAN 上の物理マシーン(Linux/Windows)で動作させ る(基本)
- ただし、SSH クライアントを仮想マシーンで動作させると仮想マシーンによっ ては動作が不安定になることがある
	- ↓ WSL Windows Subsystem for Linux はかなり不安定、利用不可
	- ↓ Hyper-V 上 Linux では READ イベントが発生しないことがある
	- ↓ VirtualBox, VMWare Workstation 上 Linux は安定している

SSH サーバ

Linux

# MxNet2 クライアント設定方法

設定ファイル( mxnetapi.ini ) 内に [SOCKSSERVER]セクションを作成してください。 このセクションにプロキシサーバの IP アドレスとポートを設定します。IPv4、IPv6 いずれかを指定してください。Options への変更は不要です。

[SocksServer] #SSH クライアントが動作するマシンの IP アドレス IP=192.168.0.200

#SOCKS5 プロキシポート, SSH クライアントが開くポート Port=1080

[Options] #MxNet2 が動作するコンピュータのアドレス ip=xxx.xxx.xxx.xxx

#MxNet2 が待ち受けするポート port=12300

SOCKS5 がユーザ・パスワード認証を求める場合、UserPass キーにユーザ名とパスワー ドを暗号化して文字列を指定してください。

[SocksServer]

。。。

。。。

UserPass=AWhXmTv+/APEtHVO1gqFUPNaFGCT9j……

ユーザ名とパスワードの暗号化は添付の userpass.exe で生成してください。

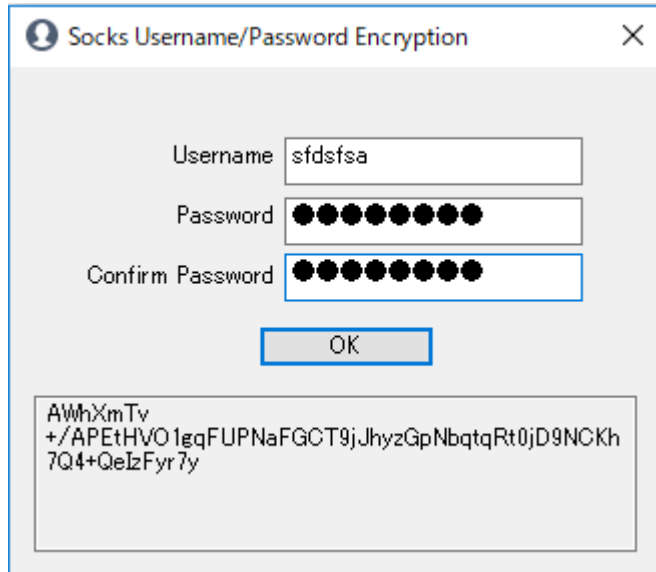

SOCK5 プロキシサーバのユーザ名とパスワードを入力後、[OK]ボタンでウィンドウ下側 に暗号化文字列が表示されます。それをコピーして、userpass キーに設定してくださ い。

SOCKS プロトコールではユーザ名/パスワードはプレーンテキストで流れます。推奨構成 では SOCKS レベルでの認証は不要です。

クライアント内部で発生するエラー/SOCK5 関連エラー

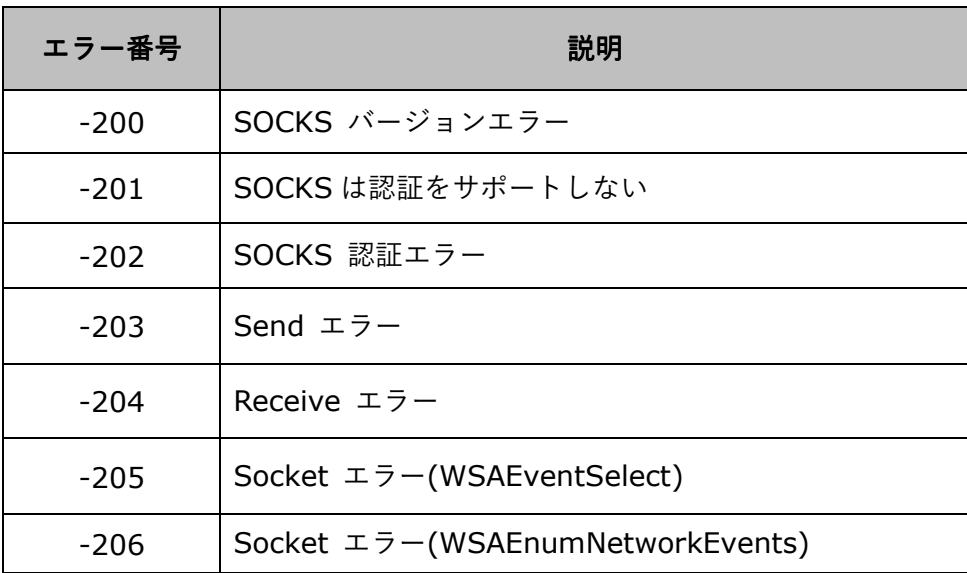